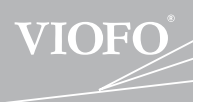

# A129 Duo

# **取扱説明書**

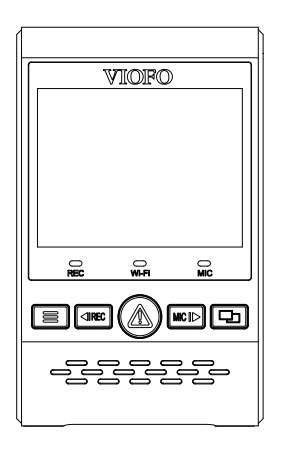

# 著作権は、Viofo Ltdに帰属します。

**2**

**9**

*25* 

**26 2010 26** 

# **目次**

# **製品の概要**

梱包内容

別売りオプション 各部の名称 microSDカードの抜き差しについて LEDランプ ボタン機能の説明

## **取り付け方法**

**注意**

**カスタマーサービス**

本機を取付ける リヤカメラを取り付ける 電源ケーブルとリアケーブルの接続

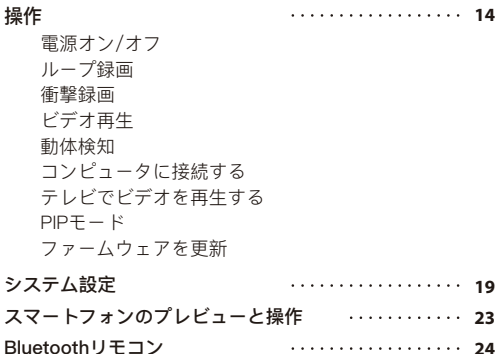

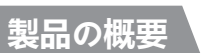

# ■ 梱包内容

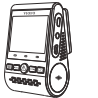

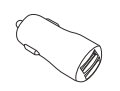

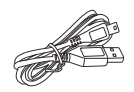

本機 USBカーチャージャー USB電源ケーブル(4m)

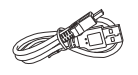

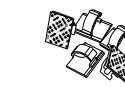

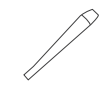

USBケーブル

3M両面テープ

クリップ トリム 除去ツール

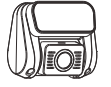

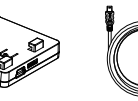

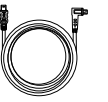

リヤカメラ リヤカメラケーブル

GPSモジュール (マウントベース)

注意:このUSBケーブルは、ビデオファイルの転送やファームウェアの更新のみ \* 使用され、カーチャージャーケーブルとしては使用できません。

■ 別売りオプション

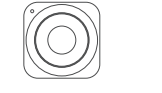

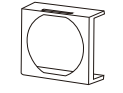

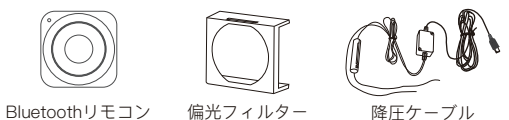

# ■ 各部の名称

**1) フロントカメラ**

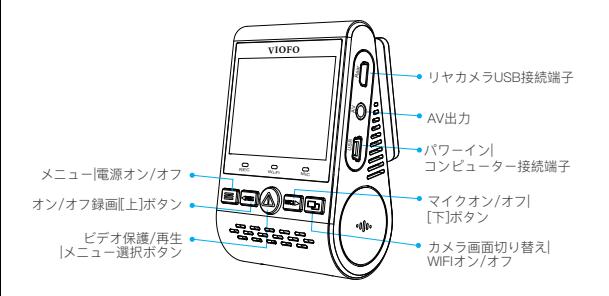

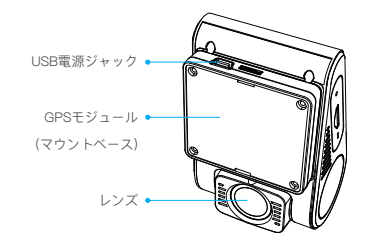

**リヤカメラ 2)**

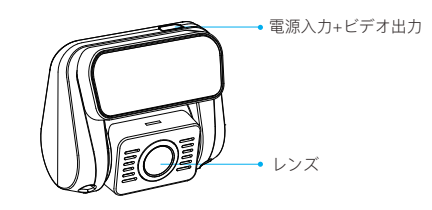

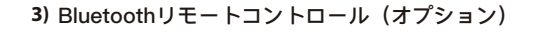

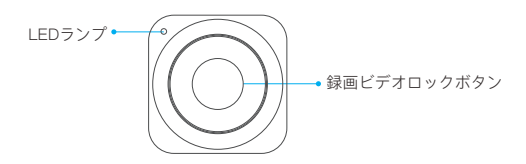

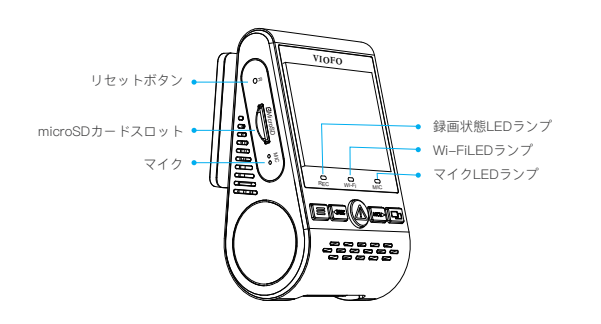

# ■microSDカードの抜き差しについて

**microSDカードの挿入**

microSDカードの金色の端子が本機のモニター側に向くようにし、 カチッと音がするまで挿入してください。

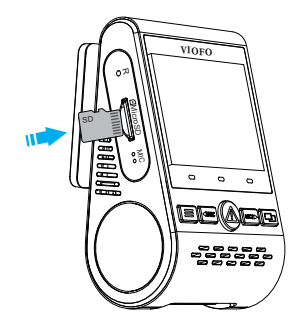

# **microSDカードの抜き差し**

microSDカードの抜き差しは、本機の電源が切れていること( 全てのLEDが消灯)を確認して行ってください。本機が動作中 にmicroSDカードの抜き差しを行うと、microSDカードが破損 する恐れがあります。microSDカードを押し込むと、カードが スロットから外れて出てきます。

#### **注意:**

1.本機の電源がオンになっている時は、microSDカードの取 り外しまたは挿入をしないでください。

2.初めて使用する時micro SDカードをフォーマットしてく ださい。

3.microSDカードは別売りで、Class-10またはUHS-I以上の microSDカードをお勧めします。最大256GBをサポートし ます。弊社の公式サイトでご購入できます。

# **カードをフォーマット**

初めて使用する時micro SDカードを必ずフォーマットしてく ださい。

メニューボタンからシステム設定 - >フォーマットオプショ ンを選択してください。microSDカードは定期的にフォーマ ットを行ってください。フォーマット前に重要なファイルを コピーしてください。

# ■ LEDランプ

 $5-$  -6

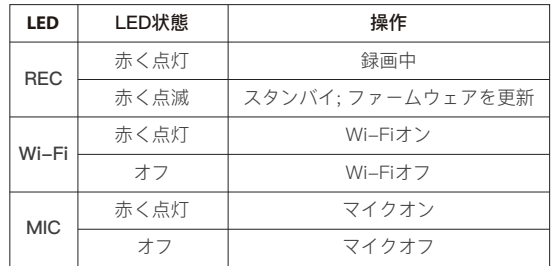

# ■ボタン機能の説明

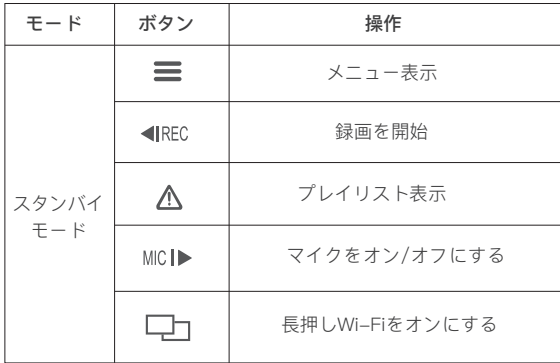

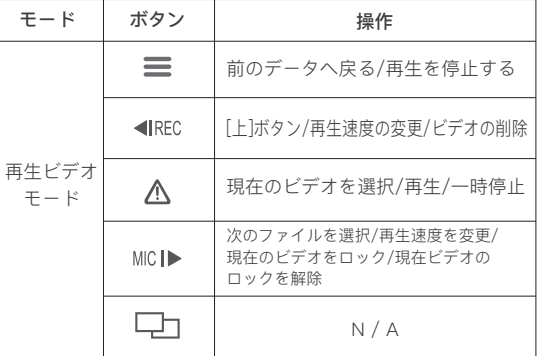

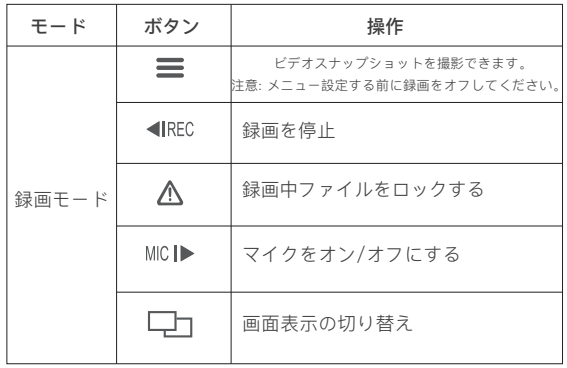

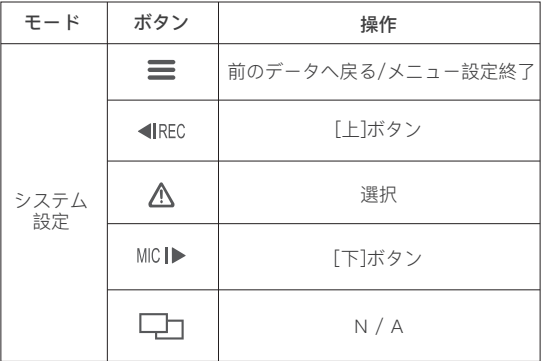

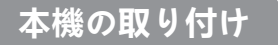

■ フロントカメラを取り付ける (本機)

1) GPSモジュール(マウントベース)をマウンティングレ ールに合わせてスライドさせます。カチッという音が聞こ えるまでスライドさせます。

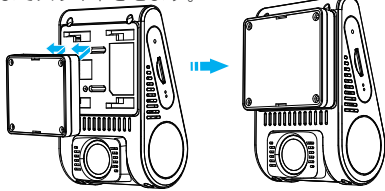

2) バックミラーのフロントガラスの後ろ側の位置を選択します。

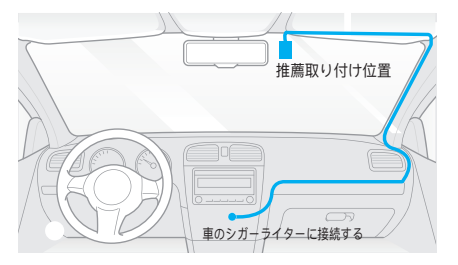

3) 予めフロントガラスの汚れ、脂分をよく落としてください。 4) マウントベースのフィルムをはがして、レンズから保護シー ルをはがします。

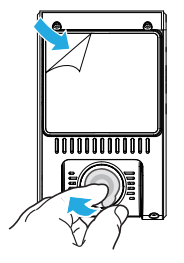

5) 本機を選択された位置に取り付け、レンズ角度を調整し ます。

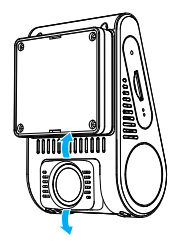

■ リアカメラの取り付け

1) 設置場所を選択

 $9 -10$ 

2) 予めリアガラスの汚れ、脂分をよく落としてください。

取り付け みんじょう かんしゃ かんしゃ かんしゅう 取り付け

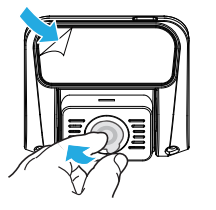

3) レンズから保護シールをはがします。 4) マウントベースのフィルムをはがして、リアカメラを任意 の位置に固定します。

# ■ 雷源ケーブルとリアケーブルの接続

**1) 電源接続**

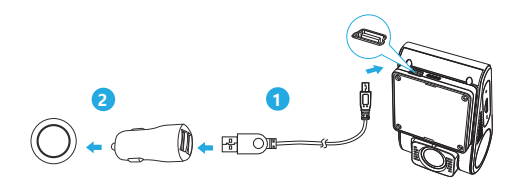

車両の12 V/24 VソケットにUSB電源アダプタを差し込みます。 USBケーブルのプラグをカメラのUSB端子に差し込みます。

#### 注意:

GPSモジュールと非GPSモジュールは、電力供給のために使用 できます。

## **2) リヤカメラ取付方法**

本機接続端子にリヤカメラのカメラケーブルを接続します。 ケーブルは運転の妨げにならないように配線します。クリッ プを使用すると、リアケーブルをしっかり固定できます。

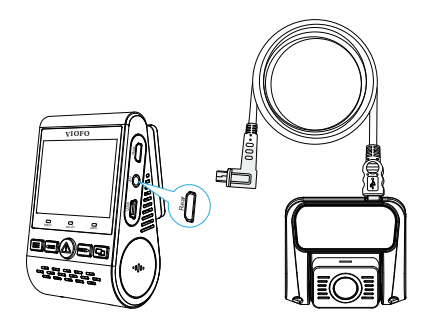

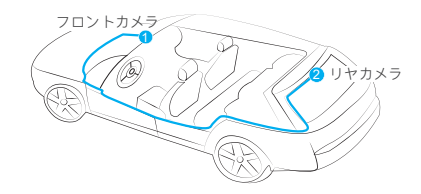

# **ヒント**

1.運転者の視界を妨げたり、運転の安全性を妨げたりする場所 にカメラを設置しないでください。

2.録画を見やすくするために、バックミラーの近くにレコーダ ーを取り付けます。

3.雨天時にはっきりと見えるように、フロントガラス用ワイパ ーの可動範囲に製品を取り付けてください。

4.レコーダーをエアバッグパネルの上または近くに設置しない でください。

5.車両のリアガラスにサンシェードが取り付けられている場合 は、サンシェードの使用によってレコーダーが影響を受けない 位置を選択する必要があります。

#### **警告:**

カメラやケーブルをエアバッグパネルの近くやエアバッグの動 作範囲内に取り付けないでください。製造者は、エアバッグの 展開によって引き起こされたいかなる怪我または死亡に対して も責任を負いません。

# **画面アイコンの説明**

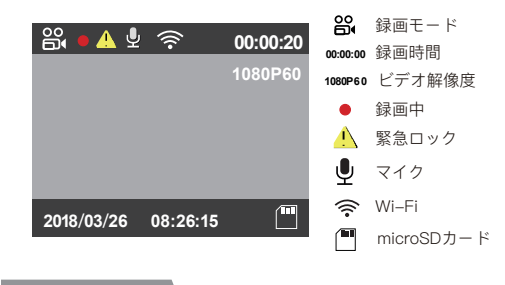

**機能紹介**

# ■ 雷源オン/オフ

- 1. 本機が電源に接続されて車が始動すると、レコーダーは自動的にオン になり、録画を開始します。
- 2. エンジンを切ったり、車の電源を切ったりすると、レコーダーは録画 を停止してオフになります。
- 3. [ ]ボタンを長押しして、本機の電源をオンまたはオフにします。

# ■ ループ録画

- micro SDカードが挿入されたレコーダーが電源に接続されると、ルー 1. プ録画が自動的に開始されます。
- 録画時間(ファイル生成時間) を「1/2/3/5/10」分から選択できます。 2.
- 3. SDカードの容量がいっぱいになると、古いファイルから上書きされ ていくので、途中で録画が停止することはありません。
- ループ録画ファイルはSDカードに保存されます。\ DCIM \ MOVIEフ 4. ォルダ

# ■ 緊急録画

#### **自動緊急録画** 1.

録画中に衝撃を感知すると、自動で録画しているファイルをロ ックします。ロックされたファイルは上書きされません。

#### **手動緊急録画** 2.

録画中に[ △ ]ボタンを押すと、現在録画中のファイルがロッ クされます。 ロックされると、ファイルは上書きされません。

#### **注意:**

衝撃感度はシステム設定 - >「衝撃感度」オプションで調整で きます。 ロックされたファイルはSDカードに保存されます: DCIM \ Movie \ RO。锁定的文件保存到SD卡: DCIM \ Movie  $\land$  RO

# ■ 再生ビデオ

- 1. スタンバイモード(録画されていない状態)で、[ ⚠ ]ボタン を押してプレイリストに入ります。
- 2. 矢印キー[ ◀IREC MICI▶] を使って希望のビデオを選択し、[ ⚠ ] ボタンを押して再生します。
- 3.[ 〓 ] ボタンを押して終了します。

#### **注意:**

1.フロントカメラとリアカメラのビデオファイルは別々に保 存されます。

2.フロントカメラのファイル名は年\_月\_日 \_ \*\*\* F、リアカメ ラのファイル名は年 月 日 \*\*\* Rです。

3.前後カメラのビデオ解像度は1920 x 1080P 30 fpsです。 4.リアカメラを取り外した後、フロントカメラの解像度は自 動的に1920 x 1080 P 60 fpsに切り替わります。

# ■ 動体検知

動体検知機能とは、映像に動きがあった場合に自動的に録 画を開始する機能です。

動体検知中、60秒間動きを検知しなかった場合、録画が停 止し動体検知モードに入ります。

#### **注意:**

動体検知機能は駐車監視にのみ推奨され、運転中に「動体 検知」機能がオンにすると、常時録画できない場合もあり ます。

# ■ コンピュータでビデオを再生する

- 1. 付属のミニUSBケーブルを使って、レコーダーをコンピュ ーターに接続します。
- 2. レコーダーの電源がオンになり、画面に「SDカードリーダ ーモード」が表示されます。
- 3. 自動的にリムーバブルディスクとして認識されます。
- 4. DCIMフォルダは2つのフォルダがあります。

Movie (ループ録画ビデオファイル)

 サブフォルダが含まれています:RO(保護された/ロック されたビデオファイル)

Photo (映像写直)

5. コンピューターに必要なファイルをコピーします。

## ■ テレビでビデオを再生する

AVケーブルでレコーダーをテレビに接続して、再生モードで 再生します。AVケーブルは別売です。

# ■ 画像モード

A129ディスプレイには4つのリアルタイムプレビューモード があり、「ロココボタンを押して切り替えることができます 。Wi-Fi接続して携帯でVIOFOアプリでプレビューできます。

## **注意:**

画像(PIP)モードは、リアカメラが取り付けられている場合 にのみ使用可能です。

**マイクをオン/オフにする**

[ MIC | ▶ ] ボタンを押して、マイク機能をオンまたはオフ にします。

# ■ファームウェアを更新

弊社ホームページよりファームウェアソフトを ダウンロードすることで、本製品のアップデートを 行うことができます。:

(https://support.viofo.com/a/solutions/articles/19000087812)

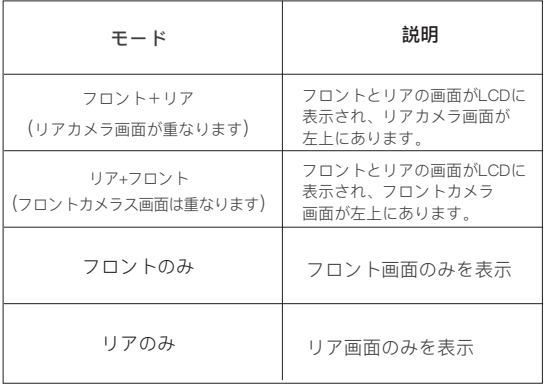

#### **注意:**

- ファームウェアを更新する前に、レコーダーでメモリカー ドをフォーマットすることをお勧めします。
- ファームウェアを更新する際、レコーダーの電源は切らな いでください。更新に失敗し、起動できなくなる場合があり ます。

# **システム設定**

カメラボタンまたはVIOFOアプリでシステム設定ができ ます。システム設定する前、録画をオフしてください。

#### • 録画解像度:

録画したビデオの解像度を設定します。

 本機だけの解像度:1920 \* 1080P 60FPS,1920 \* 1080P 30FPS。フロント+リアカメラ解像度:1920 \* 1080P 30FPS

• ビットレート:

ビデオのビットレートを設定できます。 高ビットレートを使用 すると、特に高速モーションや高コントラストのシーンを録画す るときに、ビデオの画質と滑らかさが向上します。 高ビットレー トを使用すると、メモリカードで使用可能な録画時間が短くなる 可能性があります。低ビットレートを使用すると、メモリカード 容量を節約して長時間録画できます。

#### • カメラ画面切り替え:

フロントカメラ/リアカメラ/画像モード1 /画像モード2。

• ループ録画:0/1/2/3/5/10分。

本機の電源をオンにすると、本機は自動的にループ録画を開始 します。デフォルト設定は3分です。メモリカードがいっぱいに なると、最も古いビデオファイルが自動的に上書きされます。

• WDR(ワイドダイナミックレンジ):

WDRをオンにすると、白とびや黒つぶれを補 正した録画データを記録することができます。

• 露出:映像の明るさ(光量調節)を調節できます。 露出値は-2.0から+2.0の範囲です。フロントカメラとリアカメ ラの露出値は別々に調整できます。デフォルト設定は0.0です。

#### • 駐車モード:

レコーダーは3つの異なる駐車録画モードをサポートします:

① 自動イベント検出

 このモードを選択すると、モニターの監視範囲内で動いてい る物体が感知されると自動的に録画が開始されます。

② タイムラプス録画

 タイムラプス録画は1/2/3/5/10/15 fpsの低いフレームで ビデオを録画し、タイムラプス録画は録音しません。

③ 低ビットレート録画

 フロントとリアカメラは4MB/sの低ビットレートでビデオ を録画します。通常の録画モードと比較してより多くの録 画が保存できます。

 注意: 駐車監視機能は電力を供給するのに長い時間を必 要とします。バッテリーの消耗を避けるために、弊社のVIOFO HK3 ACC降圧ケーブルを購入することを勧めます。

#### •インターバル撮影:

低フレームレートでビデオを録画すると、メモリを節約し、ビ デオの再生にかかる時間を短縮できます。 デフォルト設定はオ フです。

#### •動体検知:

オンにすると、レコーダーの正面に動きがあった場合、自動的 に録画を開始します。動体検知中、60秒間動きを検知しなかっ た場合、録画が停止し動体検知モードに入ります。

新しい動作が検出されると、レコーダーは再度録画を開始しま す。

#### • GPS:

GPS機能のオン/オフを切り替えます。

GPSモジュールは、車速と位置情報を記録するために使用され ます。オフ設定時、レコーダーは車両の速度と位置を記録せず 、日時を自動的に同期しません。 パソコン等でビデオを再生し 、GPSの軌跡と速度を表示する場合は「Dashcam Viewer」プ レーヤーを使用してください。

#### • 速度単位:

キロメートル/時(KMH) とマイル/時(MPH)。

• 襲撃感度(G-sensor):

 Gセンサーは衝撃力を測定し、ループ録画の対象にならないよ うにファイルが自動的にロックされます。低く設定することを お勧めします。

• Wi-Fi:

 オン/オフを設定します [ ] ボタンを3ー5秒長押してく ださい。

5GHz Wi-Fiモードを選択することをお勧めします。

• 日付表示:

録画したビデオに時刻と日付を表示します。

• GPS情報スタンプ:

録画したビデオにGPS情報を表示します。

- モデル情報スタンプ: 録画ビデオにカメラモデルを表示します。
- 録画音声:

マイクのオン/オフを切り替えます。

緑音中にマイクボタン [ MIC | ▶ ] を押してマイクのオン/オフ 変更ができます。

• スクリーンセーバー:

何の操作も行わないと3分後にデフォルトで画面が黒くなりま す。

• ブート遅延:

 電源を入れると、起動時間を増やし、5 sと10 sの遅延起動す ることができます。

• 日/時刻:

システムの日付/時刻を設定します。

•タイムゾーン:

 現在のエリアタイムゾーンを設定します。(日本GMT+9:00) 注意:手動で夏時間を調整しなければなりません。

• 言語:

 各種言語に変更可能です。(英語、中国語、フランス語、日本 語など)。

• 電子音:

ボタンの操作音と電源オンの音をオンまたはオフにします。

• フリッカー:

 地域の使用電圧に応じて周波数を調整してください。(東日本 50Hz/西日本60Hz)

• 画像回転:

この機能をオンにすると、ホスト画面表示と録画ビデオが180度 回転し、フロントカメラとリアカメラの画像が反転するように 設定できます。

• リアカメラの画像:

この機能をオンにすると、リアカメラの画像が鏡像に映ります。

• フォーマット:

Micro SDカードのすべてのデータを削除します。

• 注意:

 カードをフォーマットした後、すべての情報が削除され、回復 することはできません。フォーマットする前に、必要なファイ ルをすべてバックアップしてください。

• フォーマット警告:

 フォーマットリマインダーの間隔を設定します。(定期的にフ ォーマットすることでメモリーの寿命が長くなります)

• デフォルト設定:

デバイスを出荷時設定に復元します。

• ナンバープレート:

録画したビデオに車番号を表示します。

• ユーザー情報:

ユーザー情報をビデオで表示します。

• バージョン:

レコーダーの現在のファームウェアバージョンを表示します。

# **携帯でのプレビュー**

VIOFOアプリを使用すると、レコーダーの映像をスマート フォンから確認できます。本体内の各種パラメータを設定 する事も可能です。Wi-Fiがオンになっていると、レコーダ ーはAPPのみパラメータの変更を行うことができます。シス テム設定でWi-Fiをオンまたは「ロコーボタンを長押ししま す。Wi-Fiがオンになると、Wi-Fiアイコンと初期パスワー ドが画面に表示されます。

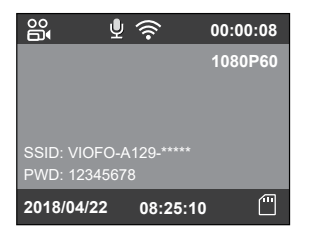

## 携帯でレコーダーを接続する

• Android携帯でGoogleストアまたiPhoneでApp Storeを開きま す。

- VIOFO APPをダウンロードしてインストールします。
- VIOFO APPを起動します。
- システム設定でWi-Fiをオンまたは「ロコ 1 ボタンを長押し します。
- アプリのヒントに従ってレコーダーを接続してください。

# **Bluetoothリモコン**

ハンドルなどの操作しやすい場所にBluetoothリモートコン トロール(別売)を取り付けます。リモコンのボタンを押す と、カメラは現在のビデオファイルをロックしてビデオスナ ップショットを撮ります。

### ドライブレコーダーとのペアリング

- レコーダーを電源に接続してオンにします
- リモコンのボタンを3秒以上押したまま、赤いライトが点 滅するのを待ちます。
- ペアリングが成功すると、リモコンのLEDインジケータ が青くなります。

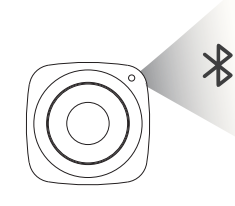

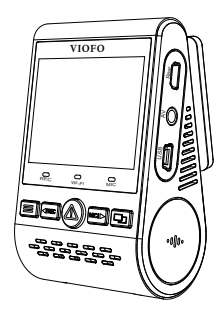

注意事項 いっこう しょうしょう しゅうしょう こうしょう 注意事項

# **注意事項**

#### FCC声明

本機は、FCC規則第15章に定められたクラスBデジタルビデオ カメラに関する規制要件に基づいて所定の試験が実施され、適 合が認定されています。これらの規制要件は、一般住居での使 用に際して有害な干渉を適切な範囲で防止することを目的とし ています。本機は電磁波を発生、使用し、外部に放射すること があります。取扱説明書に従わず設置および使用された場合は

、無線通信に電波妨害を引き起こす可能性があります。しかし ながら、この場合でなくても、特定の設置状況において電波障 害を起こさないという保証はありません。本機の電源を切った り入れたりすることで、ラジオやテレビの受信に対する干渉を 起こしていることが判明した場合には、ユーザーは以下に示 す手段のいずれかもしくは複数を用いて干渉を改善することが 望まれます.

- 受信アンテナの向きまたは場所を変える
- 本機と受信機の距離を離す
- 受信機が接続されている回路とは別の電源回路に本機を接続す る
- 取扱店または技術者に相談する

#### FCC 警示:

本機はFCC規則第15章に準拠しています。本機の動作には、 次の二つの条件を満たす必要があります:①有害なノイズを 発生させないこと。②誤動作の原因となる電波障害を含む、 受信されたすべての電波障害に対して正常に動作すること。

FCC注意事項:コンプライアンスに責任を負う者によって承 認されていない変更もしくは改造を行った場合、本機を使用 するためのユーザーの権限が無効になります。

※FCC (Federal Communications Commission:連邦通信委 員会) は、アメリカ合衆国の放送通信事業の規制監督を行う機 関です。

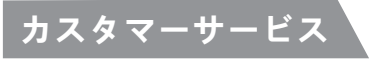

12ヶ月保証。 **保**

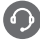

support@viofo.com

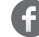

www.facebook.com/viofo.world

+86 755 8526 8909 (CN)

営業時間:月曜日から金曜日の午前9時から午後6時まで